# <span id="page-0-0"></span>**•** DVDs und CDs rippen<sup>[1](#page-0-1)</sup>

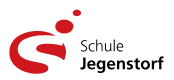

Die neueren Computer unsere Schule haben *keine optischen Laufwerke* für DVD und CD mehr. Das stellt viele Lehrkräfte mit oft umfangreichen Mediensammlungen vor Probleme, sobald sie solche Medien im Unterricht einsetzen wollen.

Klar, manchmal kann auf YouTube oder andere Streaming-Plattformen ausgewichen werden, aber nicht immer findet sich dort das Gewünschte oder die zu niedrige Netzwerkleistung und störende Werbung halten einen davon ab.

### **Die Lösung heißt Rippen**

Lange Zeit hat die Medienindustrie großen Aufwand betrieben, solche digitalen Kopien zu verhindern. Durch die Einführung der Streaming Plattformen haben diese digitalen Fesseln an Bedeutung verloren. Sobald ein Medium auf einem Gerät wiedergegeben werden kann, ist es grundsätzlich auch möglich, digitale Kopien davon zu erstellen.

Warnung: Google ist hier für Laien überhaupt keine Hilfe, da dubiose Firmen gegen teures Geld oft nutzlose Software zu diesem Zweck anbieten. Man läuft zudem Gefahr, sich ungewollt Schadsoftware auf den Computer zu laden!

Im Folgenden beschreibe ich je ein ein Verfahren, um die gewünschten Daten als digitales Abbild auf die Festplatte zu bekommen. Du benötigst dazu einen PC mit *optischem Laufwerk* oder alternativ ein *externes DVD-Laufwerk*, das über USB an deinem PC angeschlossen werden kann.

## **1) DVDs rippen mit VLC**

Der bekannte A [VLC media player](http://www.videolan.org/) hat alles an Bord, um DVDs erfolgreich zu rippen. Leider ist seine Bedienung ohne profundes technisches Wissen alles andere als einfach. Auf allen Windows-Geräten unserer Schule befindet sich deshalb mein Tool <sup>V</sup>NcDVD, das uns bei dieser Aufgabe hilft:

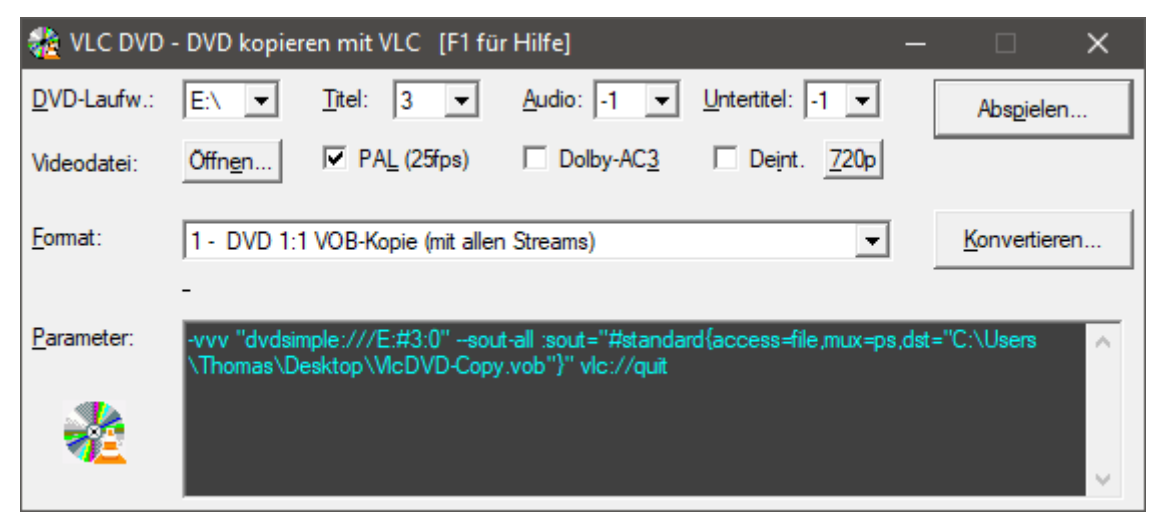

*So präsentiert sich VlcDVD beim Start*

<span id="page-0-1"></span>[<sup>1</sup>](#page-0-0) *rippen*, abgeleitet von R.I.P (*Requiescat in pace*, eng. Rest in Peace), Hacker-Slang = Kopieren von optischen Datenträgern (CD, DVD, Blu-Ray) auf ein modernes Speichermedium, z.B. SSD/Festplatte.

#### **Vorgehen:**

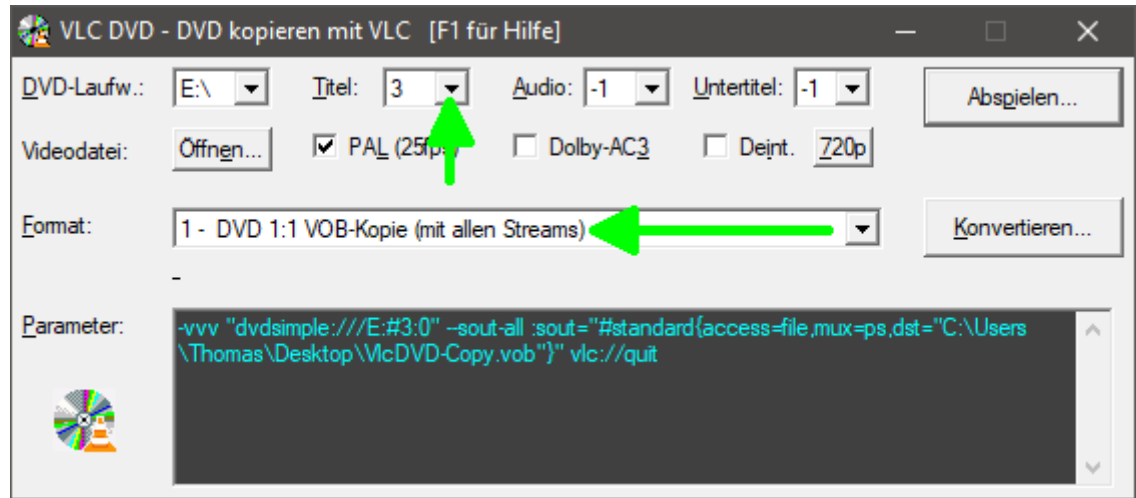

- DVD ins Laufwerk einsetzen, dann VLCDVD starten.
- Für eine einfache «schnelle» Kopie bei Format: **DVD 1:1 VOB-Kopie** auswählen.
- Nun geht es darum herauszufinden, welcher Titel den gewünschten Film enthält. DVDs haben eine komplexe Struktur. Die Nummern von Titel, Audio und Untertitel ermittelt man am schnellsten durch Ausprobieren: Titel-Nummer wählen, dann auf **Abspielen…** klicken.

```
→ Audio: -1 und Untertitel: -1 bedeuten jeweils alle vorhandenen.
```
- Nun kann der eigentliche RIP mit **Konvertieren…** gestartet werden. Je nach Film und Laufwerk kann dies bis zu einer Stunde dauern(!)
	- → Während der Konversion ist der Film *nicht* sichtbar.
- Nach Abschluss des Vorgangs befindet sich der Film als **VlcDVD-Copy.vob** auf dem Desktop. Diese Datei kann nun direkt für den Unterricht eingesetzt werden.

Bei der Datei **VlcDVD-Copy.vob** handelt es sich um eine 1:1-Kopie von einigen Gigabyte Größe, also ungeeignet für die Cloud (z.B. [OneDrive](https://de.wikipedia.org/wiki/Microsoft_OneDrive)). Wer Zeit und Aufwand nicht scheut, sollte die Datei nun in das zeitgemäße Format *MP4 konvertieren*:

- Format: **3 MP4 h264 / mpga | ac3 720×576/480** auswählen.
- Videodatei **Öffnen…**, die Datei **VlcDVD-Copy.vob** zum Konvertieren auswählen.
- Mit **Konvertieren…** wird der etwas zeitaufwendige Vorgang gestartet. Die resultierende, viel kleinere und praktischere Datei auf dem Desktop heißt dann **VlcDVD-Transcoded.mp4**.

### Rechtliche Hinweise:

In der Schweiz dürfen Kopien **für den privaten Gebrauch** hergestellt werden. Der DVD-Kopierschutz gilt heute bei Urheberrechtsexperten als *nicht mehr wirksam*, deshalb ist seine Überwindung beim Abspielen mit VLC völlig legal. Problematisch (=illegal) wird es aber, sobald diese privaten Kopien öffentlich geteilt werden: Augen auf!

### <span id="page-2-0"></span>**2) Audio-CDs rippen[2](#page-2-1) mit [fre:ac – free audio converter](https://www.freac.org/)**

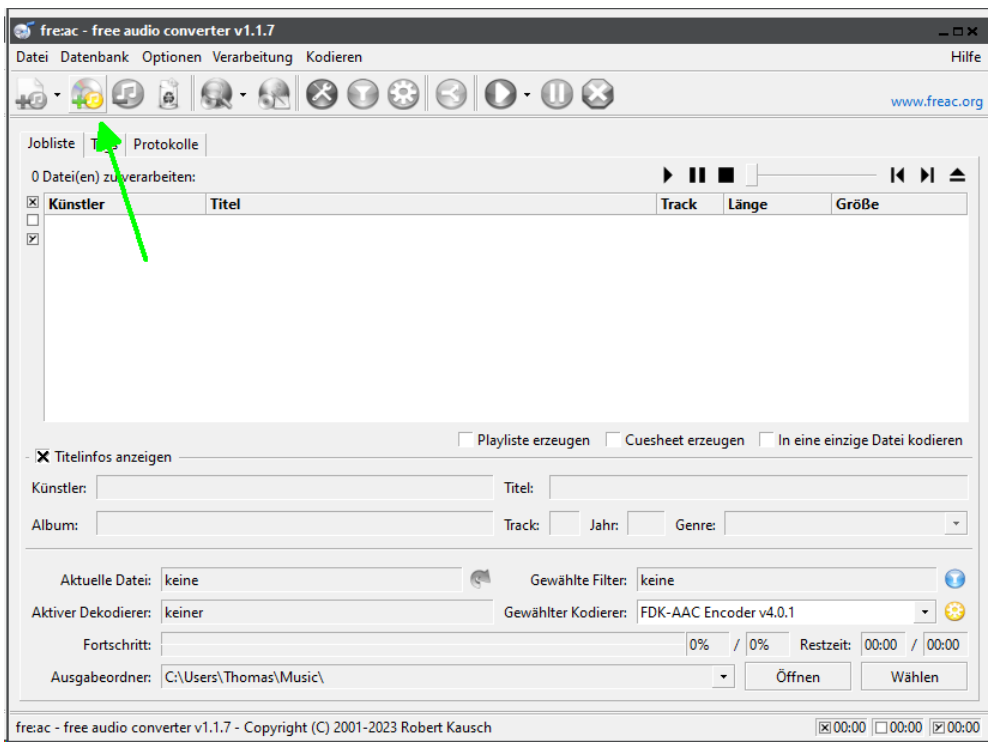

Nach dem Einlesen (Klick auf  $\bigcirc$  +) wird Audio-CD erkanntund ggf mit passenden [ID3v2-Tags](https://de.wikipedia.org/wiki/ID3-Tag) (aus einer Internet-Datenbank) ergänzt. Die CD kann so auch *direkt* als Audio-CD gehört werden.

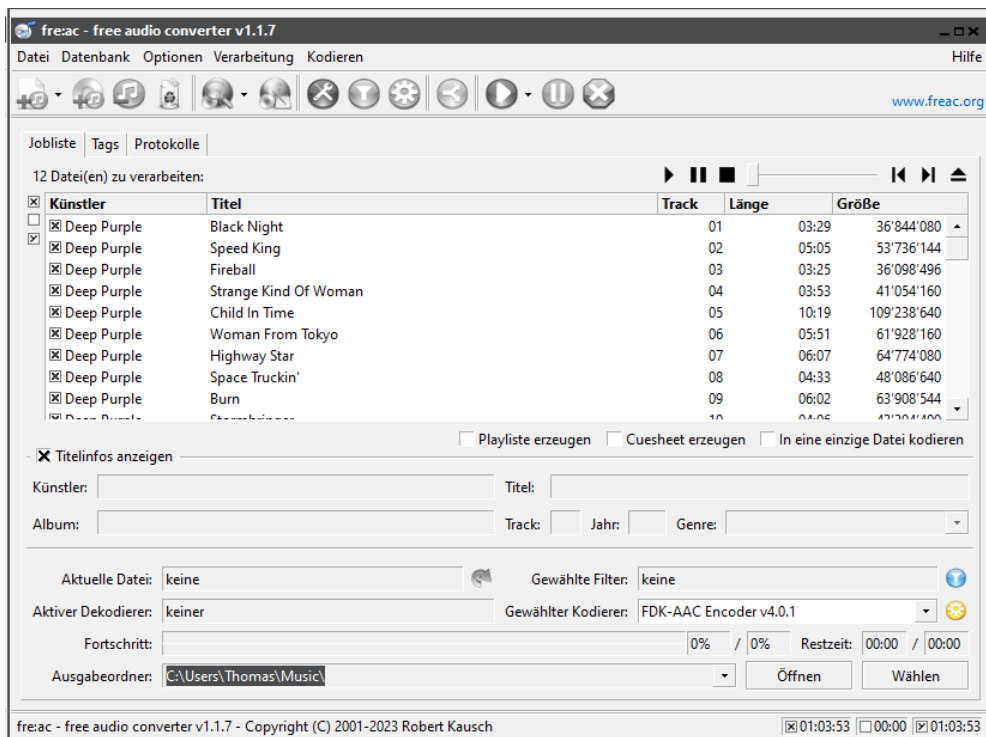

CD wurde eingelesen und die [ID3v2-Tags](https://de.wikipedia.org/wiki/ID3-Tag) vorbereitet (Track, Interpret, Titel usw.)

<span id="page-2-1"></span>[<sup>2</sup>](#page-2-0) *rippen*, abgeleitet von R.I.P (*Requiescat in pace*, eng. Rest in Peace), Hacker-Slang = Kopieren von optischen Datenträgern (CD, DVD, Blu-Ray) auf ein modernes Speichermedium, z.B. SSD/Festplatte.

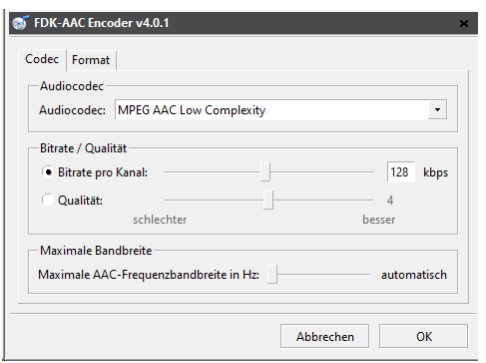

Das Kodieren erfordert die Wahl eines geeigneten [Codecs](https://de.wikipedia.org/wiki/Codec). Generelle Empfehlungen:

- **AAC**: zukunftssicher, geringere Speicher anforderungen ✓
- **mp3**: universell, insbes. für ältere Geräte:

Die Bitrate ist bei allen Codecs maßgeblich für die Qualität. Faustregel: 128kbps ~ CD-Qualität.

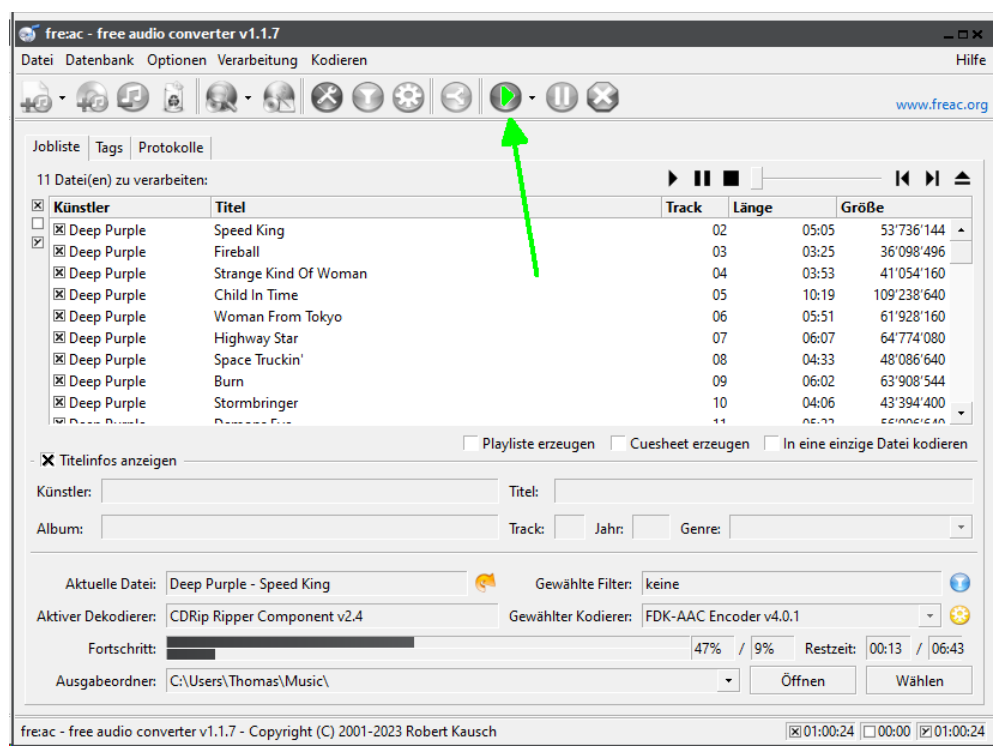

Durch einen Klick auf den ▶-Kopf startet der RIP/Kompressions-Vorgang (Geduld…)

Nach dem Beenden dieses Vorgangs stehen die Audio-Dateien im gewählten Ziel zu Verfügung.

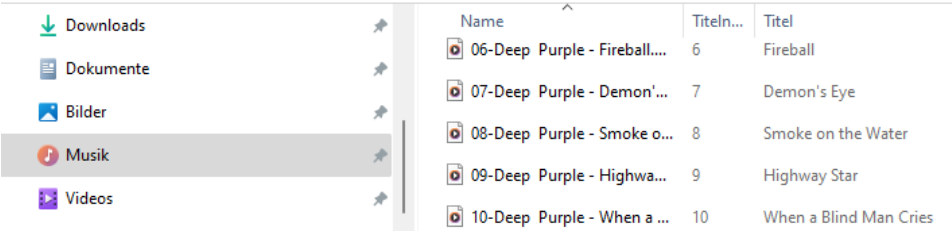

#### **Tools für Interessierte & Anspruchsvolle:**

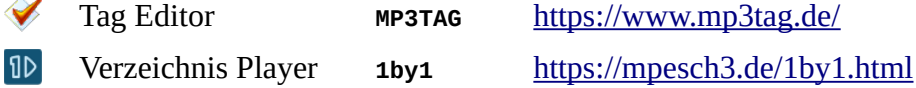

Viel Geduld und Erfolg beim Rippen von DVDs und Audio-CDs wünscht

V. Bigh